# **➀ Konfigurations-Schnittstelle**

Verbinden Sie die serielle Schnittstelle (Console) mit Hilfe des beiliegenden seriellen Konfigurationskabels mit der seriellen Schnittstelle des Gerätes, über welche der Switch konfiguriert und / oder überwacht werden soll.

**➁ TP Ethernet-Schnittstellen** Verbinden Sie die Schnittstellen ETH 1 bis ETH 24 über Ethernet-Kabel mit Ihrem PC oder einem LAN-Switch.

**➂ TP Ethernet-Schnittstellen (Combo-Ports)** Verbinden Sie die TP Ethernet-Combo-Ports 25 und 26 über Ethernet-Kabel mit Ihrem Endgerät oder einem weiteren LAN-Switch.

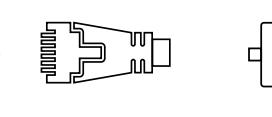

**FLAT** 

Ferman de la propiedad de la compagnecia de la compagnecia de la compagnecia de la compagnecia de la compagnec<br>En la compagnecia de la compagnecia de la compagnecia de la compagnecia de la compagnecia de la compagnecia de

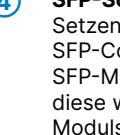

## **➃ SFP-Schnittstellen (Combo-Ports)**

Setzen Sie geeignete LANCOM SFP-Module in die SFP-Combo-Ports 25 und 26 ein. Wählen Sie zu den SFP-Modulen passende Kabel und verbinden Sie diese wie in der Beschreibung des SFP-Moduls vorgesehen.

**➄**

**➅**

### **Netzanschluss und Erdungsschraube (Geräterückseite)**

Versorgen Sie das Gerät über den Netzanschluss auf der Rückseite mit Spannung. Verwenden Sie das mitgelieferte Kaltgerätekabel (als Zubehör erhältlich für WW-Geräte).

**ACHTUNG:** Hoher Berührungsstrom möglich! Vor Anschluss der Stromversorgung mit Erde verbinden.

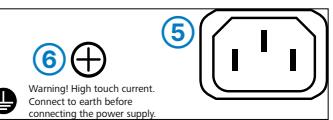

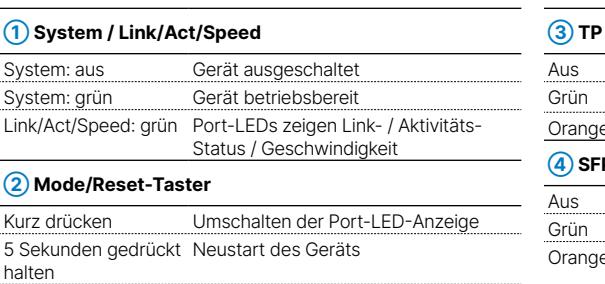

10 Sekunden gedrückt halten Reset und Neustart des Geräts

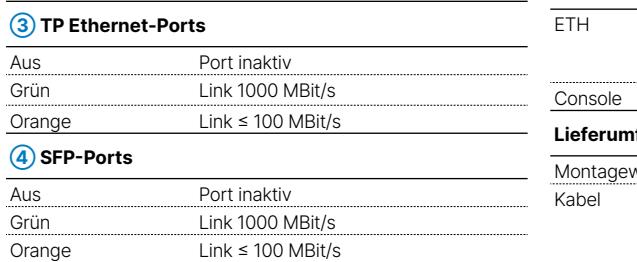

**Montieren & Anschließen**  $\omega$ Ē ins onti Ę

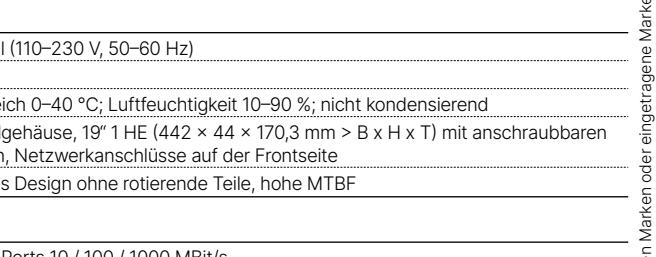

24 TP Ethernet-Ports 10 / 100 / 1000 MBit/s 2 Combo-Ports (TP / SFP) 100 / 1000 MBit/s (SFP) bzw. 10 / 100 / 1000 MBit/s (TP) 26 gleichzeitig nutzbare Ports Serielle Konfigurationsschnittstelle / COM-Port: 115.200 Baud

1 Kaltgeräte-Netzkabel 230 V, 1 serielles Konfigurationskabel 1,5 m

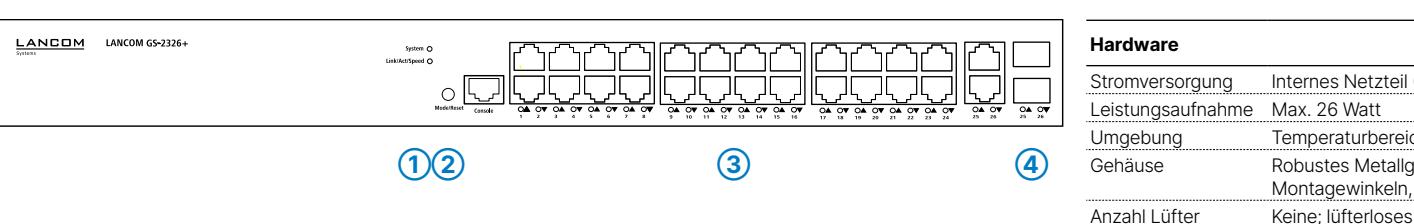

Das Produkt enthält separate Komponenten, die als sogenannte Open Source Software eigenen Lizenzen, insbesondere der General Public Hiermit erklärt die LANCOM Systems GmbH | Adenauerstraße 20/B2 | D-52146 Würselen, dass di License (GPL), unterliegen. Die Lizenzinformationen zur Geräte-Firmware (LCOS) finden Sie auf der WEBconfig des Gerätes unter dem Menü- 2014/30/EU, 2014/35/EU, 2011/65/EU und Regulation (EC) No. 1907/2006 entspricht. Der v punkt "Extras→Lizenzinformationen". Sofern die jeweilige Lizenz dies verlangt, werden Quelldateien zu den betroffenen Software-Komponenten Konformitätserklärung ist unter der folgenden Internetadresse verfügbar: www.lanco auf Anfrage über einen Download-Server bereitgestellt.

**Schnittstellen**

#### **Lieferumfang**

winkel Zwei 19"-Montagewinkel

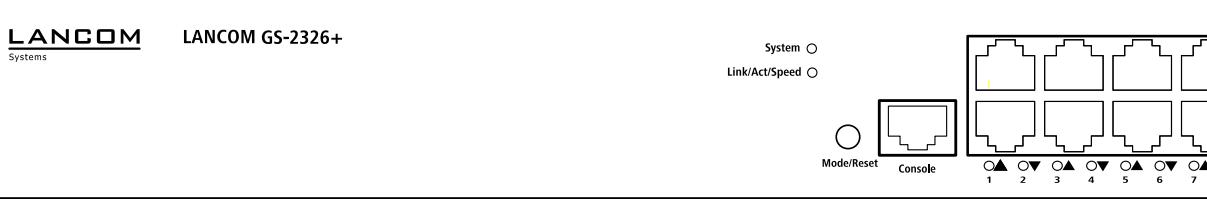

# LANCOM GS-2326+ Hardware-Schnellübersicht

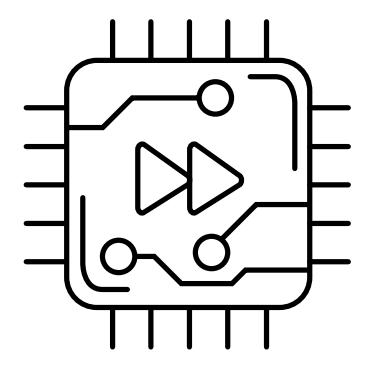

# **Das sollten Sie beim Aufstellen beachten**

- →Der Netzstecker des Gerätes muss frei zugänglich sein.
- →Keine Gegenstände auf der Geräteoberseite ablegen oder mehrere Geräte stapeln
- →Bei Aufstellung auf dem Tisch Gummifüße ankleben
- 
- →Sämtliche Lüftungsschlitze freihalten
- 
- →Montieren Sie das Gerät mit den beiliegenden Schrauben und Befestigungswinkeln in einem freien 19"-Einschub eines entsprechenden Serverschrankes.
- 
- →Bitte beachten Sie, dass eine Supportleistung für Fremdherstellerzubehör ausgeschlossen ist.

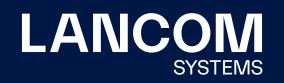

**i Beachten Sie unbedingt vor Inbetriebnahme die im beiliegenden Installation Guide aufgeführten Informationen zur bestimmungsgemäßen Verwendung!**

**Betreiben Sie das Gerät nur mit einer fachmännisch installierten Stromversorgung an einer nahegelegenen und jederzeit frei zugänglichen Steckdose.**

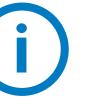

**➀ ➁ ➂ ➃**

**➄ ➅**

LANCOM, LANCOM Systems, LCOS, LANcommunity und Hyper Integration sind eingetragene Marken. Alle anderen verwendeten Namen und Bezeichnungen können Marken oder eingetragene Marken ihrer jeweiligen Eigentümer sein. Dieses Dokument enthält zukunftsbezogene Aussagen zu Produkten und Produkteigenschaften. LANCOM Systems behält sich vor, diese jederzeit ohne Angaben von Gründen zu ändern. Keine Gewähr für technische Ungenauigkeiten und / oder Auslassungen. 111772/0622

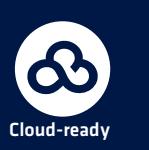

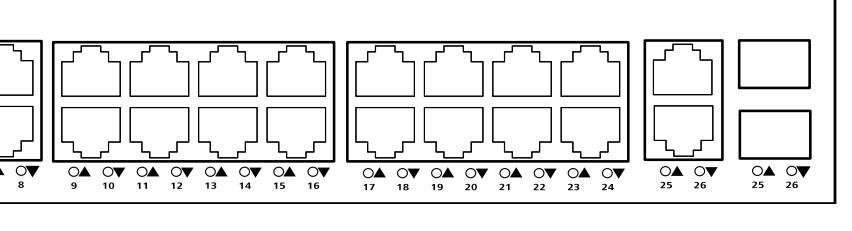